# Modeling of a predictive control system applied to themain irrigation canal of Cañete in Peru to improve water distribution

*Eduardo Chavez, Bachiller[1](https://orcid.org/0000-0003-2354-4986) , Dante Borda, Bachiller[2](https://orcid.org/0000-0003-2354-4986) , Nedin Fernandez, Bachiller[3](https://orcid.org/0000-0003-2354-4986) , Santiago Rubiños, Doctor[4](https://orcid.org/0000-0003-2354-4986) , Antenor Leva, Doctor<sup>5</sup> , Adan Tejada, Doctor[6](https://orcid.org/0000-0003-2354-4986) and Cesar Santos, Doctor[7](https://orcid.org/0000-0003-2354-4986)*

1,2,3,4,5,6,7Universidad Nacional del Callao, Perú, enchavezg@unac.edu.pe, dborda[ms@unac.edu.pe,](mailto:s@unac.edu.pe) nfernandezt@unac.edu.pe, [slrubinosj@unac.edu.pe,](mailto:slrubinosj@unac.edu.pe) [alevaa@unac.edu.pe,](mailto:alevaa@unac.edu.pe) [atejadac@unac.edu.pe,](mailto:atejadac@unac.edu.pe) csantosm@unac.edu.pe

*Abstract – The use of automatic control methods in irrigation channels is an application that improves the management of irrigation systems. The method used in this research is the socalled Generalized Predictive Control (GPC) in the old imperial irrigation canal located in the city of Cañete in Peru. For this, we developed the mathematical model that describes the dynamic behavior of theirrigation channel and applied the design of the predictive control system of the plant, to control the opening of the gate, which is implemented in the MATLAB-SIMULINK environment through simulation. to study its effectiveness, as well as its benefits.*

*Keywords-Predictive control, irrigation canal, mathematical model*

**Digital Object Identifier:** (only for full papers, inserted by LACCEI). **ISSN, ISBN:** (to be inserted by LACCEI). **DO NOT REMOVE**

# Modelamiento de un sistema de control predictivo aplicado al canal de regadío principal de cañete en Perú para mejorar la distribución del agua

*Eduardo Chavez, Bachiller[1](https://orcid.org/0000-0003-2354-4986) , Dante Borda, Bachiller[2](https://orcid.org/0000-0003-2354-4986) , Nedin Fernandez, Bachiller[3](https://orcid.org/0000-0003-2354-4986) , Santiago Rubiños, Doctor[4](https://orcid.org/0000-0003-2354-4986) , Antenor Leva, Doctor<sup>5</sup> , Adan Tejada, Doctor[6](https://orcid.org/0000-0003-2354-4986) and Cesar Santos, Doctor[7](https://orcid.org/0000-0003-2354-4986)*

1,2,3,4,5,6,7Universidad Nacional del Callao, Perú, enchavezg@unac.edu.pe, dborda[ms@unac.edu.pe,](mailto:s@unac.edu.pe) nfernandezt@unac.edu.pe, [slrubinosj@unac.edu.pe,](mailto:slrubinosj@unac.edu.pe) [alevaa@unac.edu.pe,](mailto:alevaa@unac.edu.pe) [atejadac@unac.edu.pe,](mailto:atejadac@unac.edu.pe) csantosm@unac.edu.pe

*Resumen – El uso de métodos de control automático en canales de riego es una aplicación que mejora la gestión de los sistemas de riego. El método utilizado en esta investigación es el denominado Control Predictivo Generalizado (GPC) en el antiguo canal de riego imperial ubicado en la ciudad de Cañete en Perú. Para ello se desarrolló el modelo matemático que describe el comportamiento dinámico del canal de riego y se aplicó el diseño del sistema de control predictivo de la planta, para controlar la apertura de la compuerta, el cual se implementa en el ambiente MATLAB-SIMULINK mediante simulación para estudiar su eficacia, así como sus beneficios.*

*Keywords—Control predictivo, canal de regadío, modelo matemático.*

## I. INTRODUCCIÓN

La agricultura es uno de los sectores más relevantes de la cadena productiva alimentaria y es el sector económico en el que la escases de recursos hídricos tiene altas repercusiones negativas, es un sector en que se realiza el 70% de las extracciones globales de agua y más del 90% de su uso consuntivo se aplica a los sistemas de riego [1]. Actualmente los canales de riego operados manualmente, debido a su bajo desempeño, ya no pueden cumplir con los nuevos desafíos de las áreas irrigadas tanto en la conservación del agua como en los aspectos operativos. La automatización de obras de ingeniería es una forma posible de mejorar la gestión de los canales de riego [2], por ello se hace necesario desarrollar sistemas de gestión eficientes en la red de canales de conducción y distribución. [3]

Los canales de riego se utilizan para transportar el agua dulce desde una fuente, como puede ser un lago, hacia los agricultores. Partiendo del punto de vista de control, la finalidad que tiene el sistema es regular el nivel del agua a lo largo de los diferentes tramos que componen el canal [4]. Es por ello, que internacionalmente se observa un mayor interés en la aplicación de controladores automáticos en la distribución de agua en los canales principales de riego [5]. La implementación de control automático en canales de regadío permite una manipulación eficiente del agua, principalmente en la agricultura. Una de las estrategias de control comúnmente utilizadas es utilizar los controladores clásicos [6]. Sin embargo, los controladores clásicos son difíciles de diseñar y ajustar debido a la complejidad en obtener el modelamiento matemático. Por tal razón se necesita evolucionar a nuevos controladores, como aquellos que utilizan algoritmos predictivos fundamentados en modelos matemáticos del sistema a controlar. [7]

En el Perú, la falta de inversión en tecnología y el poco interés en desarrolla las infraestructuras en sistemas de riego a canal abierto, reduce la cantidad de estudios previos que permitan implementar estrategias y diseño de control automático, no obstante, para su implementación, es necesario contar con información física de los canales, ya que a partir de ésta se pueden simular las dinámicas del agua en cuanto a flujo y nivel. [8]

Por esta razón en esta investigación aplicaremos el denominado Control Predictivo Generalizado (GPC) en el canal de riego viejo imperial Cañete, para mejorar la eficiencia en la distribución del agua de acuerdo a la demanda. Siendo el objetivo, regular el nivel de agua aguas abajo de cada alcance controlando las descargas aguas arriba y, por lo tanto, las aperturas de las compuertas.

## II. BASE TEÓRICA

#### *A. Modelo paramétrico.*

Al escoger la estructura del modelo se puede precisar los polinomios que integran el modelo.

Los métodos de estimación por mínimos cuadrados, facilitan la utilización de diversas estructuras de modelos entre ellas se pueden encontrar el ARX (auto-regresión con entrada controlada), el ARMAX (auto-regresión de media móvil con entrada controlada) y OE (error de salida). Se realizaron pruebas en relación a estas tres posibles estructuras del modelo del tramo de canal. Estas estructuras se pueden ser representadas con las ecuaciones  $(1)$ ,  $(2)$  y  $(3)$ . [9]

$$
A(q^{-1})_{\hat{y}_{ARM(X)}} = B(q^{-1})q^{-d}u_{(k)} + \xi_{(k)} \qquad (1)
$$
  
 
$$
A(q^{-1})_{\hat{y}_{ARMAX}(k)} = B(q^{-1})q^{-d}u_{(k)} + C(q^{-1})\xi_{(k)} \qquad (2)
$$
  
\n
$$
\hat{y}OE(k) = \frac{B(q^{-1})}{F(q^{-1})}q^{-d}u_{(k)} + \xi_{(k)} \qquad (3)
$$

En donde los valores  $\hat{y}_{ARX}(k)$ ,  $\hat{y}_{ARMAX}(k)$ ,  $\hat{y}OE(k)$  son las estimaciones del nivel aguas abajo para la compuerta número 36 del canal viejo imperial con estructuras ARX, ARMAX y OE, respectivamente.

Los polinomios  $A(q^{-1})$ ,  $B(q^{-1})$ ,  $C(q^{-1})$ ,  $F(q^{-1})$  se definen mediante las ecuaciones  $(4)$ ,  $(5)$ ,  $(6)$  y  $(7)$ 

$$
A(q^{-1}) = a_1 q^{-1} + \dots + a_{na} q^{-na}
$$
 (4)  

$$
B(q^{-1}) = b_1 q^{-1} + \dots + b_{nb} q^{-nb}
$$
 (5)

$$
C(q^{-1}) = 1 + c_1 q^{-1} + \dots + c_{nc} q^{-nc}
$$
 (6)  

$$
F(q^{-1}) = 1 + f_1 q^{-1} + \dots + f_{nf} q^{-nf}
$$
 (7)

Donde na, nb, nc, nf son los órdenes de los respectivos polinomios.

En el modelo OE se asume que el ruido se agrega directamente a la salida del proceso; a diferencia de las estructuras ARX y ARMAX donde el ruido se agrega en un punto entre la entrada y la salida del proceso. En la figura 1 se puede visualizar los diagramas en bloque de cada una de las estructuras de los modelos seleccionados.

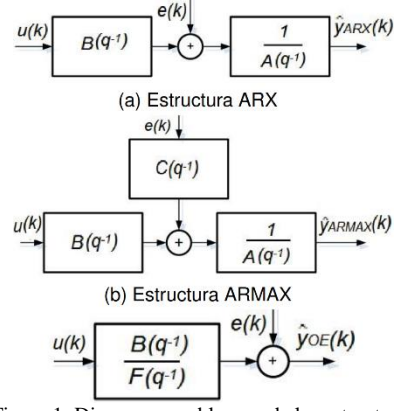

Figura 1: Diagramas en bloques de las estructuras

## *1) Estimación de los parámetros del modelo.*

Para realizar la estimación del modelo se necesita utilizar un criterio que exprese las ventajas del ajuste del modelo a los datos experimentales, es decir, que exprese la calidad del modelo obtenido. Esto se puede lograr por medio de la ecuación (8)

$$
J(\theta) = \sum_{k=1}^{NE} (g(\xi(k)))
$$
 (8)

En esta ecuación J(θ) es la función de coste de la estimación, θ es el vector de parámetros que se ajusta e las prubas, g(.) es la función de ponderación del error usualmente cuadrática, ξ (k) es el error de entrada, error de salida o un error generalizado y NE es el número de observaciones o medidas disponibles para la estimación. En el proceso de ajuste se determina el valor del vector de parámetros θ que minimiza el criterio de desempeño J(θ).

## *2) Validación de modelo.*

Para validar el modelo se verifica la correcta estimación del orden del modelo. Para ello se hizo un análisis utilizando el criterio de Akaike llamado FPE (final prediction error). Este análisis proporciona una medida de la calidad del modelo a través de simulación y permite precisar el orden del mismo. El modelo más óptimo es el que tiene un valor más bajo de FPE. En MATLAB se utiliza la ecuación (9) para calcular este valor.

$$
FPE(\theta) = J(\theta)(1 + \frac{2}{N_E}) \quad (9)
$$

En esta ecuación J(θ) es la función de coste de la estimación de parámetros, p el número de parámetros estimados del modelo y NE es el número de muestras del conjunto de estimación. La función J(θ) esta definida por la ecuación (10) [10]

$$
J(\theta) = \left| \frac{1}{N} \sum_{1}^{N} \right| \quad (10)
$$

En la ecuación  $\theta_N$  representa el vector de parámetros estimados.

## *B. Control predictivo.*

*1) Control predictivo generalizado (GPC)*

El GPC emplea una función objetivo de tipo cuadrática tomando en cuenta el error y la dificultad de control, también se consideraron los valores de ponderación para ambos términos que posiblemente sean constantes o variables en el tiempo.

En la práctica las perturbaciones no son estacionarias, por lo que el GPC hace uso de un modelo ARMAX representado por la ecuación (11)

$$
A(q^{-1})y(k) = q^{-d}B(q^{-1})u(k) + C(q^{-1})\frac{\xi(k)}{4}
$$
 (11)  
Donde  $\Delta = 1 - q^{-1}$ .

Se utiliza este modelo en muchas aplicaciones del sector industrial, donde las perturbaciones no son estacionarias. El polinomio C (q−1 ) se toma igual a 1. La función objetivo se muestra en la ecuación (12). Para adquirir la secuencia de control, esta función se debe minimizar, y conseguir que la salida del proceso siga a la trayectoria de referencia interna [11].

$$
J(N_1, N_2, N_3) = E\left\{\sum_{j=N_1}^{N_2} \delta(j) [\hat{y}(k) - w(k+j)]^2 + \sum_{j=1}^{N_u} \lambda(j) [\Delta u(k+j-1)]^2 \right\}
$$
 (12)

En esa ecuación E. es el valor esperado, usualmente  $\delta(i)$  es igual a 1 y  $\lambda(i)$  es constante. Uno de los parámetros para ajustar GPC es el factor de ponderación de la señal de control λ(j).

#### III. IMPLEMENTACIÓN DEL SISTEMA

## *A. Esquema General*

Se utilizó el sensor de ultrasonido UK1D/E2- 0EUL para la adquisición de datos mediante el uso de ondas ultrasónicas, se utilizó este sensor para medir la distancia entre el sensor y el agua del canal viejo imperial, La señal analógica producida por este sensor se envía en un rango de 4-20 mA a un módulo de adquisición de datos llamado Advantech ADAM-4017+- CE que la transforma a una señal digital que será procesada por el ordenador utilizando un convertidor RS485 a USB 2.0 y el sofware AdamApax NET Utility, los datos digitales (miliamperios) obtenidos se pasaron a unidades cm. En la figura 2 se muestra el esquema general del sistema.

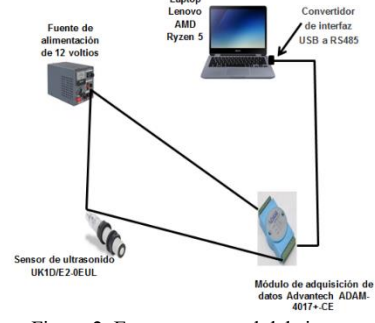

Figura 2. Esquema general del sistema

#### *B. Desarrollo del experimento.*

El experimento inicia teniendo en consideración que el nivel aguas abajo es la variable de salida que se controlará  $(y_{d w V I(t)})$  y que la posición de compuerta aguas arriba es la variable de entrada que se va a manipular  $(u_{VI(t)})$ . Además, se estima que la perturbación externa que tiene el tramo del canal es la descarga lateral  $q_{VI(t)}$ . En la figura 3 se pude ver el esquema simplificado del tramo y las variables mencionadas.

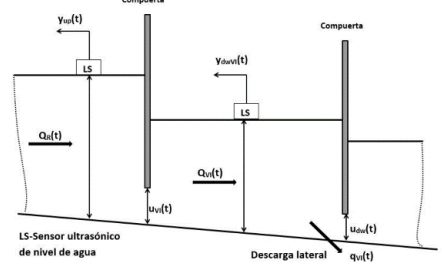

Figura 3. Esquema simplificado del canal viejo imperial.

Los parámetros de operación del canal se resumen en la tabla 1.

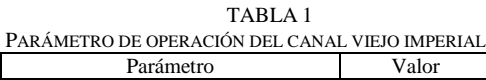

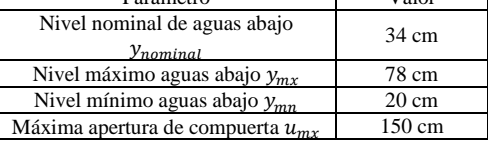

#### *1) Estimación de los parámetros del modelo.*

Este experimento consiste en que la compuerta aguas abajo permanezca en una posición fija, con el objetivo de mantener estable la variación del caudal en el tramo, luego se utiliza una entrada tipo escalón a la compuerta aguas arriba, para medir y registrar la evolución de la variación de nivel aguas abajo.

En este experimento, los valores iniciales de las variables son los que se mencionan a continuación: nivel inicial del agua aguas abajo $y_{dwVI(t)} = 34$ cm, estado inicial de la compuerta aguas arriba  $u_{VI(t)} = 10$ cm. Se incrementó 10 cm en la magnitud de apertura de la compuerta aguas arriba, lo que se ajusta a un régimen de uso habitual del canal de riego. Los datos que pertenecen a los cambios del nivel aguas abajo, así como el aumento de la variable de apertura total de la compuerta fueron almacenados para su posterior análisis. En la figura 4 se muestra un esquema del experimento con señal escalón.

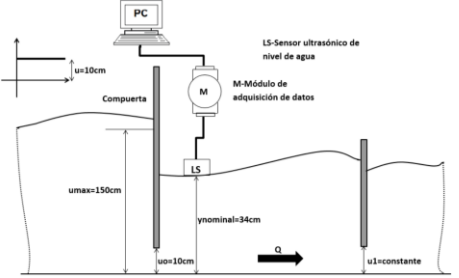

Figura 4. Esquema simplificado del experimento con señal escalón.

Durante las pruebas, los cambios del nivel del agua aguas abajo fue de casi 15 cm. Los resultados extraídos se guardaron utilizando los vectores u e y en workspace de MATLAB. Se ejecutó el comando "systemIdentification" con los cuales se obtuvieron los resultados del experimento con señal escalón como se muestra en la figura 5.

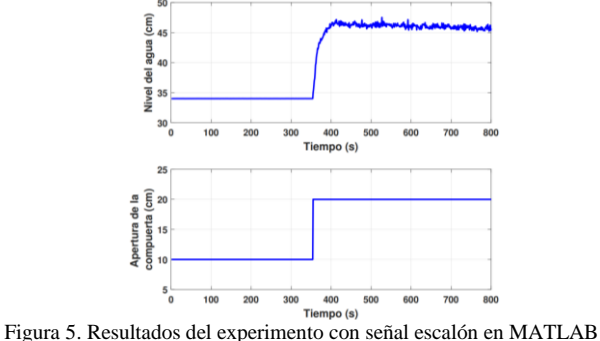

En la figura 5 se puede apreciar que la respuesta presenta un sistema de segundo orden con retardo de tiempo. La ecuación (13) representa el comportamiento dinámico de este sistema, donde el valor de K es la ganancia estática, T1 y T2 son las constantes de tiempo y τ es el retardo de tiempo.

$$
T_1 T_2 \frac{d^2 \Delta y(t)}{dt^2} + (T_1 + T_2) \frac{d \Delta y(t)}{dt} + \Delta y(t) = K \Delta u(t - \tau)
$$
\n(13)

La ganancia estática se puede obtener con la ecuación (14), esta se define como la relación entre el cambio total en la salida y el cambio total en la entrada

$$
K = \frac{\Delta y}{\Delta u} = \frac{y_f - y_0}{u_f - u_0} \qquad (14)
$$

La ecuación (14) puede ser representada mediante la función de transferencia mostrada en la ecuación (15) [12]:

$$
G(s) = \frac{\Delta y(s)}{\Delta u(s)} = \frac{K}{(T_1 s + 1)(T_2 s + 1)} e^{-\tau s}
$$
 (15)

Después del procesamiento de los resultados gráficos se obtuvieron los valores aproximados de los parámetros de la función de transferencia (15):

$$
K = 2.5331
$$
  
\n
$$
\tau = 10 \text{ s.}
$$
  
\n
$$
T1 = 22,81 \text{ s.}
$$
  
\n
$$
T2 = 0.079358 \text{ s.}
$$

El parámetro T1 es la constante de tiempo del sistema y simboliza la dinámica del tramo del canal y del sensor ultrasónico, mientras que T2 representa la dinámica de la compuerta. Con estos valores se comenzó a realizar la identificación paramétrica del tramo del canal mediante una señal pseudoaleatoria.

#### *2) Experimento con señal binaria pseudoaleatoria (SBPA).*

El proceso se excita a diferentes frecuencias, lo que facilita la estimación de un modelo que abarque la máxima cantidad de información posible sobre el sistema real. Para obtener datos más precisos para la identificación, el tramo del canal de riego fue excitado con una señal de entrada persistente tipo secuencia

binaria de duración pseudoaleatoria que es un espectro suficientemente amplio de frecuencias (ver Fig. 6). La amplitud de la SBPA se establece de tal forma que contenga la mayor parte de la región lineal. Para ello se realizaron pruebas de apertura de compuerta de  $\pm 10$ cm [5].

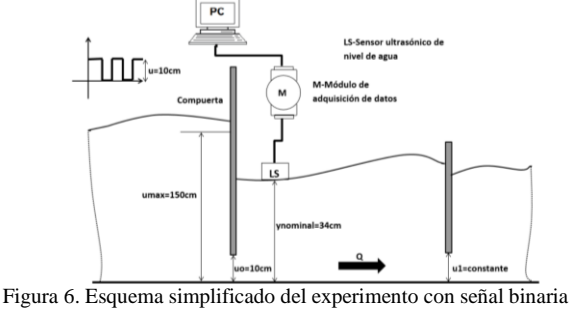

pseudoaleatoria.

La señal de excitación para la prueba y la respuesta del sistema se pueden observar en la figura 7, el tiempo que duro la prueba fue de 3620 s. Los datos obtenidos fueron guardados para utilizarlo durante la estimación y validación de los parámetros del modelo matemático.

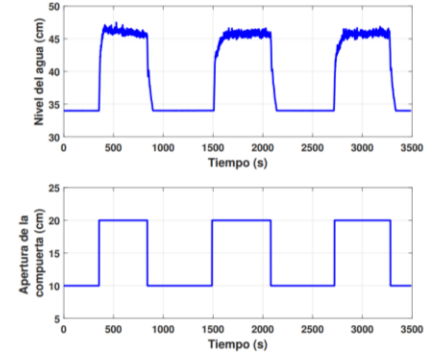

Figura 7. Resultados del experimento con señal SBPA en MATLAB.

## *3) Tratamiento previo de los datos.*

Las perturbaciones de baja frecuencia, desviaciones o variaciones periódicas en los datos de entrada-salida, deben ser procesados correctamente. Para eliminar dichas imperfeciones se utilizó la función detrend de Matlab a una sección de los valores obtenidos experimentalmente. Los resultados se muestran en la figura 8.

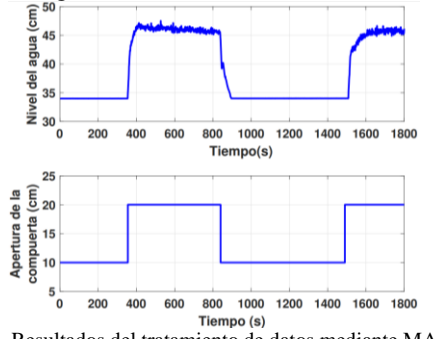

Figura 8. Resultados del tratamiento de datos mediante MATLAB.

Después se realiza una separación de los datos disponibles en dos subconjuntos, como se puede apreciar en la figura 9.

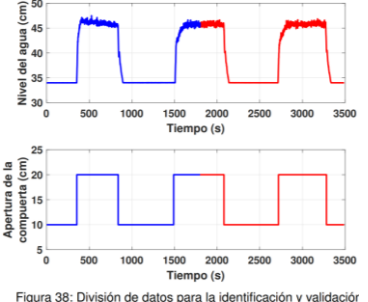

Figura 9. División de datos para la identificación y validación.

*4) Estimación de los parámetros del modelo del canal de riego.*

La estimación del retardo de tiempo del proceso se obtuvo a partir del experimento con señal escalón. En este caso se determinó un retardo τ de 10 s.

Luego se realiza la estimación de parámetros para modelos con diferentes órdenes y estructuras ARX, ARMAX y OE utilizando los comandos en Matlab. La estructura, los órdenes de los polinomios y el retardo de tiempo de los modelos a ser analizados se muestran en la tabla 2.

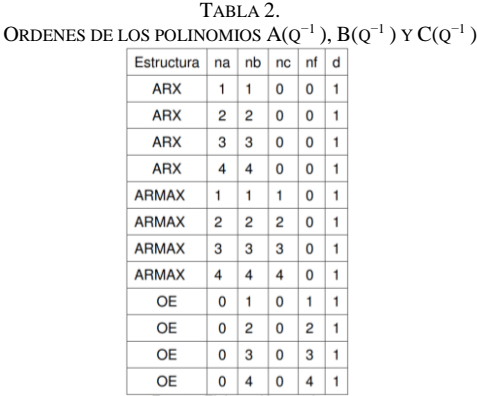

Los valores obtenidos de la estimación de los parámetros para los modelos ARX, ARMAX y OE se muestran en las tablas 3, 4, 5 y 6.

TABLA 3. PARÁMETROS ESTIMADOS DEL POLINOMIO A(Q1) DE LAS ESTRUCTURAS DE MODELOS ARX Y ARMAX.

| MUDELUS ANA 1 ANNIAA. |           |                |           |         |
|-----------------------|-----------|----------------|-----------|---------|
| Estructura            | $a_{1}$   | a <sub>2</sub> | $a_3$     | $a_4$   |
| $ARX_{111}$           | $-0.9521$ |                |           |         |
| $ARX_{221}$           | $-0.5534$ | $-0.3925$      |           |         |
| $ARX_{331}$           | $-0.4612$ | $-0.2576$      | $-0,2201$ |         |
| $ARX_{441}$           | $-0,4806$ | $-0.2829$      | $-0,2673$ | 0,08581 |
| $ARMAX_{1111}$        | $-0.9584$ |                |           |         |
| ARMAX <sub>2221</sub> | $-1,663$  | 0,674          |           |         |
| ARMAX <sub>3331</sub> | $-1,069$  | $-0,2379$      | 0.3274    |         |
| $ARMAX_{4441}$        | $-0.8814$ | $-0,1164$      | $-0.3496$ | 0,3713  |

TABLA 4. PARÁMETROS ESTIMADOS DEL POLINOMIO  $B(Q^{-1})$  DE LAS ESTRUCTURAS DE MODELOS ARX, ARMAX Y OE.

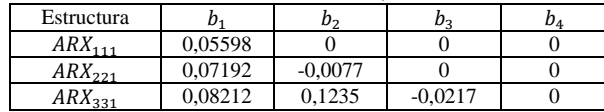

| $ARX_{441}$           | 0,07909 | 0,00994   | 0,00481   | $-0,0282$ |
|-----------------------|---------|-----------|-----------|-----------|
| $ARMAX_{1111}$        | 0.04947 |           |           |           |
| $ARMAX_{2221}$        | 0,06862 | $-0.0556$ |           |           |
| ARMAX <sub>3331</sub> | 0.07047 | $-0.0222$ | $-0,0237$ |           |
| $ARMAX_{4441}$        | 0,07657 | $-0.0220$ | 0,00757   | $-0.0338$ |
| $OE_{111}$            | 0.05466 |           |           |           |
| $OE_{221}$            | 0,1729  | $-0,1301$ |           |           |
| $OE_{331}$            | 0,1609  | 0.01473   | $-0,0999$ |           |
| $OE_{441}$            | 0.1623  | $-0.1149$ | $-0.151$  | 0,1036    |

TABLA 5. PARÁMETROS ESTIMADOS DEL POLINOMIO C(Q −1 ) DE LA ESTRUCTURA DE MODELO ARMAX.

| Estructura     | C1        | しっ        | Üэ        | Cл     |
|----------------|-----------|-----------|-----------|--------|
| $ARMAX_{1111}$ | $-0.3333$ |           |           |        |
| $ARMAX_{2221}$ | $-1.247$  | 0,5208    |           |        |
| $ARMAX_{3331}$ | $-0.6231$ | $-0.2182$ | 0.3352    |        |
| $ARMAX_{4441}$ | -0.4437   | $-0.0120$ | $-0.1524$ | 0.2119 |

TABLA 6. PARÁMETROS ESTIMADOS DEL POLINOMIO F(Q −1 ) DE LA ESTRUCTURA DE MODELO OE.

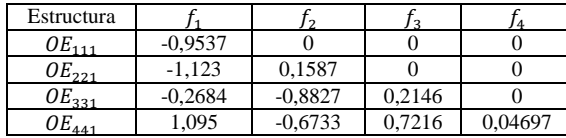

## *5) Validación del modelo del canal*

Para los modelos utilizados el resultado de su valor FPE respectivo, se muestra en la tabla 7. A partir del Tabla 7 se visualiza que en las estructuras ARX y ARMAX, el valor de FPE se estabiliza cuando esta alrededor de 0.066 para los modelos de segundo orden en adelante, debido a esto se puede descartar los modelos de primer orden y considerar los de orden superior. En relación las estructuras OE, no se puede obtener una respuesta concluyente, debido a que el valor de FPE no se estabiliza.

TABLA 7. VALORES DEL ERROR FINAL DE PREDICCIÓN (FPE) PARA LOS MODELOS

|              | ESTIMADOS.      |            |
|--------------|-----------------|------------|
| Estructura   | [na nb nc nf d] | <b>FPE</b> |
| <b>ARX</b>   | [11001]         | 0,08632    |
| ARX          | [22001]         | 0.07243    |
| <b>ARX</b>   | [33001]         | 0,06861    |
| <b>ARX</b>   | [44001]         | 0.0645     |
| <b>ARMAX</b> | [11101]         | 0,07206    |
| <b>ARMAX</b> | [22201]         | 0,06625    |
| <b>ARMAX</b> | 1333011         | 0.06614    |
| <b>ARMAX</b> | [44401]         | 0.06596    |
| <b>OE</b>    | [01011]         | 0.6428     |
| <b>OE</b>    | [0 2 0 2 1]     | 0.8        |
| OE.          | [03031]         | 0.8096     |
| OE.          | [04041]         | 0,8137     |

Para la validación de este proceso se utiliza la función compare en Matlab. Los resultados de la validación cruzada se pueden observar en las figuras 10 – 12 donde las salidas de los tres modelos se acercan con cierta precisión a los datos obtenidos durante las pruebas en el tramo del canal de riego. Para cuantificar esta aproximación se puede utilizar un índice de ajuste. El valor obtenido mediante el modelo matemático corresponde a la variación de la salida estimada, con respecto a la salida real del proceso [13]. Matlab utiliza la ecuación (16) para determinar este índice.

$$
FIT = \left(1 - \frac{\|\hat{y}\| - y}{\|y - y\|}\right) x 100\% \quad (16)
$$

Donde y es la salida medida,  $\hat{v}$  es la salida estimada

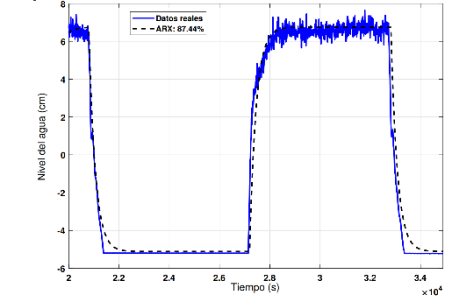

Figura 10: Resultados de validación cruzada del modelo con estructura ARX [2 2 1].

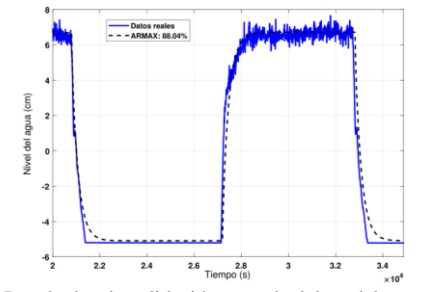

Figura 11: Resultados de validación cruzada del modelo con estructura ARMAX [2 2 2 1].

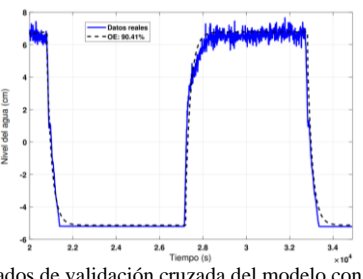

Figura 12: Resultados de validación cruzada del modelo con estructura OE [2 2 1].

Los valores que se aproximan al 100 % dan una mejor aproximación y por lo tanto un mejor modelo. En la tabla 8, se muestran los valores del índice de ajuste FIT para los modelos analizados.

TABLA 8. ÍNDICE DE AJUSTE FIT DE LOS MODELOS ESTIMADOS.

|              | Estructura   [na nb nc nf] $  d  $ FIT |        |
|--------------|----------------------------------------|--------|
| ARX          | [2 2 0 0]                              | 87,44% |
| <b>ARMAX</b> | [2 2 2 0]                              | 88,04% |
| OE           | [0 2 0 2]                              | 90,44% |

En la tabla 8, se puede visualizar que el modelo con estructura OE es el que posee un mejor índice de ajuste, tiene un valor de casi 3 % por arriba del modelo ARX y 2,4 % del modelo ARMAX.

Finalmente, se efectuó una validación de modelos mediante el análisis de residuos del modelo resultante. Los residuos no deben estar correlacionados con la señal de entrada. En consecuencia, se debe aplicar la correlación cruzada entre los residuos de la salida y la señal de entrada del sistema objeto de estudio. Para ello utilizamos la ecuación (17)

$$
R_{\xi u}^{N} = \frac{1}{N} \sum_{k=1}^{N} \xi(k) \xi(k - \tau k) \tag{17}
$$

El modelo será más exacto cuanto más se aproxime a cero los términos de la ecuación 17. Los resultados de este análisis se muestran en la figura 13.<br>Correlation function of residuals. Output yf

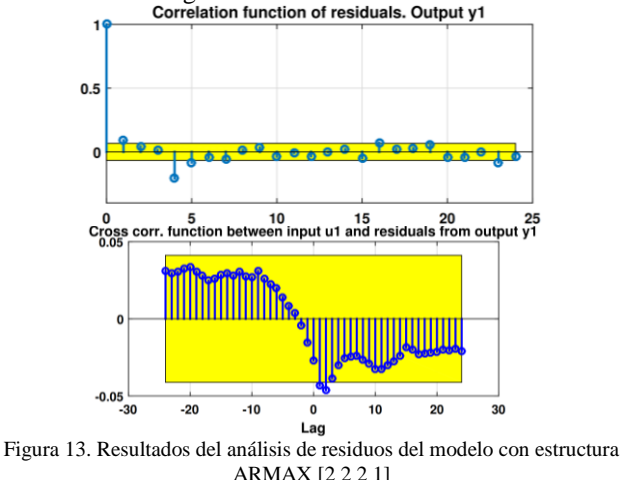

De este análisis de autocorrelación efectuado al modelo con estructura ARMAX, se puede visualizar que los errores residuales no están correlacionados entre sí y que tiene un intervalo de confianza del 99 %. Además, tampoco están correlacionados con la entrada de la planta. Se concluye que la dinámica del tramo de canal de riego está suficientemente representada con el modelo seleccionado. Con los resultados que se obtuvieron en el proceso de validación del modelo, se concluye que el modelo lineal, discreto, con estructura ARMAX de segundo orden y con retardo de tiempo de 10 s simula con suficiente precisión el comportamiento dinámico del canal de riego. Debido a esto, puede ser implementado en el diseño del controlador predictivo que se desarrollara en esta investigación. En las Figuras 14, 15 y 16 se muestran las principales características del modelo obtenido.<br>  $\int e^{\frac{x \cdot 10^{-3}}{2}}$ 

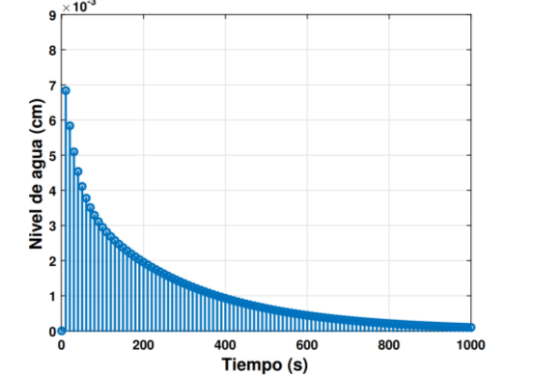

Figura 14. Respuesta impulso del modelo con estructura ARMAX [2 2 2 1]

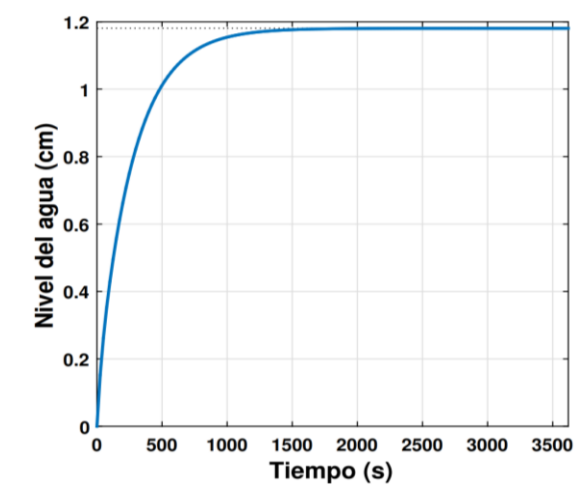

Figura 15. Respuesta escalón del modelo con estructura ARMAX [2 2 2 1]

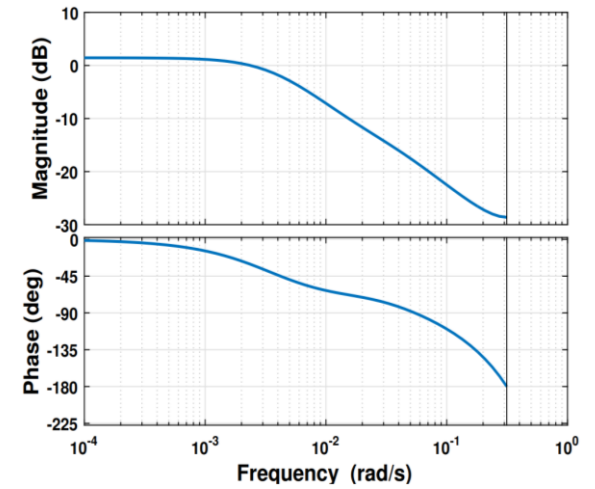

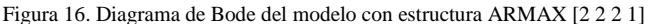

Los parámetros estimados del modelo con estructura ARMAX obtenido se muestran en la tabla 9. TABLA 9.

PARÁMETROS ESTIMADOS DEL MODELO CON ESTRUCTURA ARMAX [2 2 2 1].

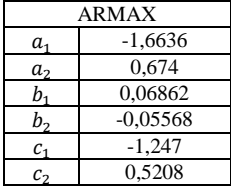

*6) Implementación del sistema GPC desarrollado en MATLAB-SIMULINK*

La ecuación de predicción y la trayectoria de referencia son utilizados para calcular la función de coste, en la cual se estiman los parámetros de ajuste δ(t) y λ(j). Esta función nos ayuda a calcular la señal de control [7]. Finalmente, la señal de control (primer elemento del vector) se utiliza en el proceso. Para ello se implementa el algoritmo GPC en Simulink (ver Fig. 17) utilizando como base el esquema de la figura 18.

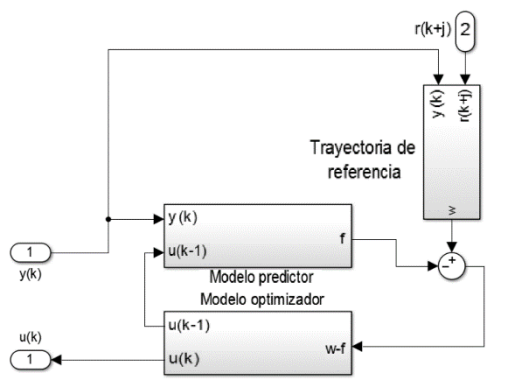

Figura 17. Diagrama en bloques de la implementación en Simulink del GPC.

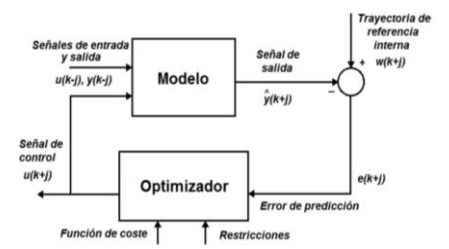

Figura 18. Estructura del control predictivo basado en modelos [7].

La trayectoria de referencia se muestra en la figura 19. En cada instante de tiempo se genera la trayectoria de referencia para los N pasos del horizonte de predicción, formando el vector W(k). La parte principal del generador de trayectoria de referencia se basa en una función desarrollada en Matlab trayref.m, la cual a través de las ecuaciones (18) y (19) calcula los valores de W(k) y los acumula en el vector W(k), siendo k  $= 1, 2, \ldots, N.$ 

$$
w(k) = y(k) (18)
$$
  

$$
w(k + j) = \alpha w(k + k - 1) + (1 - \alpha)r(k + j); j = 1 ... N (19)
$$

A dicha función ingresan y(k), la cual en la primera iteración sirve como valor inicial W(0), los valores de α N y r(k) (referencia externa) necesarios para los cálculos.

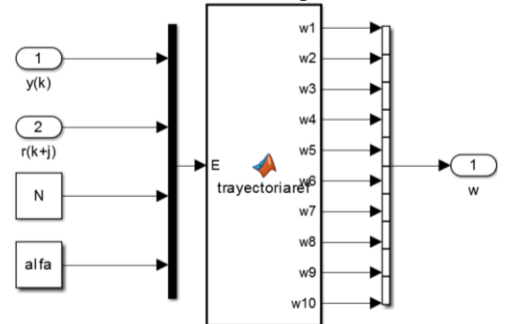

Figura 19. Diagrama en bloques de la implementación de la trayectoria de referencia.

La minimización de la función de coste J sin restricciones se obtuvo mediante las ecuaciones (20), (21), y (22).

$$
u = -H^{-1}b^{T} = 2H^{-1}G^{T}(w - f)
$$
 (20)  
\n
$$
\Delta u(k) = 2\begin{bmatrix} 1 & 0_{1x(N-1)} \end{bmatrix}H^{-1}G^{T}(w - f)
$$
 (21)  
\n
$$
u(k) = u(k - 1) + \Delta u(k)
$$
 (22)

A partir de estas ecuaciones se define la ecuación (23)  $K = (G^T G + \lambda I)^{-1} G^T$  (23)

Para obtener la señal de control se emplea la primera fila de la matriz K (Kprima) que se puede ver en la ecuación (24)

$$
Kprima = \begin{bmatrix} 1 & 0_{1,N-1} \end{bmatrix} K \quad (24)
$$

Por lo que se tiene la ecuación (25)

 $\Delta u(k) = K \text{prime}(w - f)$  (25)

Partiendo de la ecuación (25) se implementa el optimizador. Para este procedimiento es necesario ingresar los errores futuros w − f para multiplicarlos por la matriz Kprima, que se logra como resultado de las ecuaciones diofanticas (26) y (27)

$$
C(q^{-1}) = E_j A(q^{-1}) \Delta + q^{-j} F_j(q^{-1}) \quad (26)
$$
  
 
$$
E_j(q^{-1}) B(q^{-1}) = G_j(q^{-1}) C(q^{-1}) + q^{-j} G'_j(q^{-1}) \quad (27)
$$

Donde en la ecuación 27 los polinomios  $G_j$  y  $G'_j$  tienen grados j−1 y max(nc−1, nb) respectivamente.

La respuesta de este bloque es  $u(k)$ , resulta de sumar  $\delta u(k)$ y u(k − 1). La aplicación en matlab se muestra en la Figura 20. El bloque Memory es empleado para inicializar las operaciones.

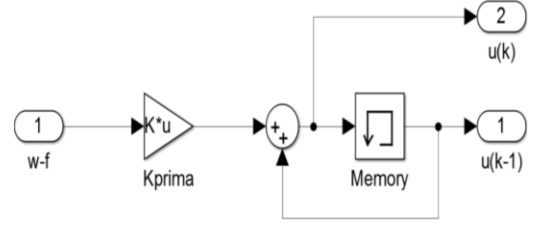

Figura 20. Diagrama en bloques de la implementación en Simulink del optimizador.

En la parte final del bloque controlador se tiene el subsistema encargado de generar las salidas pronosticadas empleando el modelo de la planta junto a las salidas y entradas pasadas (ver Fig. 21). Mediante este bloque se implementa la ecuación (28)

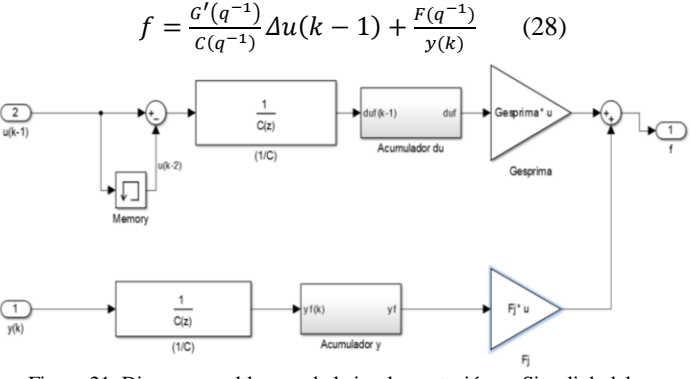

Figura 21. Diagrama en bloques de la implementación en Simulink del modelo predictor.

En el diagrama de bloques del predictor, se pueden visualizar dos bloques que son el Acumulador du y Acumulador y. Sus funciones son parecidas y su implementación en matlab se muestra en la figura 22.

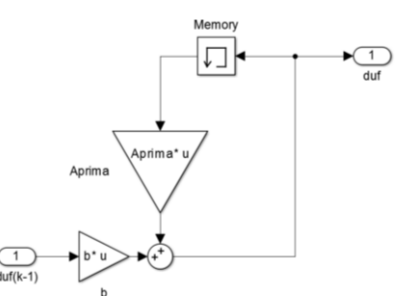

Figura 22. Diagrama en bloques de la implementación en Simulink de los bloques Acumulador

Estos bloques del diagrama permiten almacenar los valores pasados de una secuencia establecida, utilizando la ecuación (29)

$$
m(k+1) = Am(k) + bp(k) \quad (29)
$$

En esta ecuación p(k) es el valor de la variable que se desea acumular,  $m(k)$  es un vector con los valores pasados de  $p(k)$ , A es una matriz identidad con su diagonal desplazada una posición hacia abajo de dimensión  $N \times N$  y b es un vector de acoplamiento, que contiene ceros excepto en la primera posición que contiene a p(k) y cuya dimensión es  $N \times 1$ . En el diagrama se cuenta también con el bloque memory con el cual se inicializan las operaciones.

Una vez elaborado el bloque controlador se inicia a construir el modelo de la planta. Para comenzar se diseña y configura el sub-sistema que aparece en la figura 23. El diseño de la planta posee estructura ARMAX, este modelo tiene dos funciones transferenciales. La primera modela el comportamiento dinámico de la salida ante cambios de valores en la entrada y la segunda modela el comportamiento de la salida ante perturbaciones.

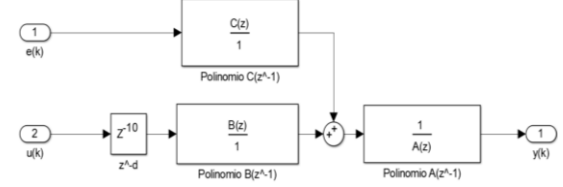

Figura 23. Diagrama en bloques del modelo del proceso objeto de estudio.

La implementación del sistema de control en Simulink con la aplicación del controlador GPC se visualiza en la figura 24.

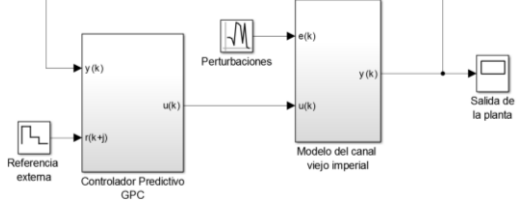

Figura 24. Diagrama en bloques en Simulink del sistema de control con controlador GPC del tramo de canal de riego.

La configuración para ingresar los parámetros del controlador GPC que se necesitarán para la simulación en Simulink se muestra en la figura 25.

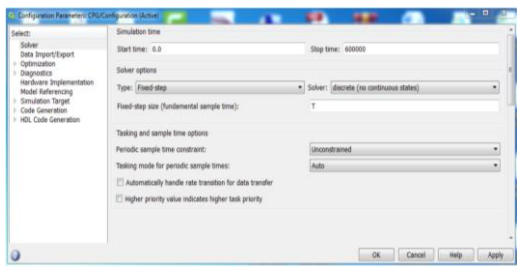

Figura 25. Configuración de los parámetros de simulación de Simulink.

#### IV. RESULTADOS

*A. El modelo matemático del comportamiento dinámico de un tramo del canal Mediante el modelo paramétrico ARMAX [2 2 2 1], nos brindó los polinomios (30), (31) y (32)*

$$
A(q^{-1}) = 1 - 1.6636q^{-1} + 0.674q^{-2} \quad (30)
$$

$$
B(q^{-1}) = 0.06862q^{-1} + 0.05568q^{-2} (31)
$$

$$
C(q^{-1}) = 1 - 1.247q^{-1} + 0.5208q^{-2}
$$
 (32)

Estos polinomios se trasladan a la ecuación (2) y se obtiene el modelo resultante en tiempo discreto que se aprecia en la ecuación (33)

$$
y(k) = 1.6636y(k-1) - 0.674y(k-2) + 0.06862u(k-2) - 0.5568u(k-3) - \xi(k) - 1.247\xi(k-1) + 0.5208\xi(k-2)
$$
 (33)

El modelo en el dominio discreto (33), puede ser representado el dominio continuo mediante las funciones de transferencia (34) y (35).

$$
G_u(s) = \frac{\Delta y(s)}{\Delta u(s)} = \frac{2.4155}{(0.000001s + 1)(0.81774s + 1)} e^{-10s}
$$
 (34)  

$$
G_v(s) = \frac{\Delta y(s)}{\Delta u(s)} = \frac{0.5942s^2 + 0.08845s + 0.0005785}{s^2 + 0.08174s + 0.0002346}
$$
 (35)

En la ecuación (34) Gu(s) es la función de transferencia que muestra el comportamiento dinámico del canal a causa de las variaciones de la señal de control ∆u(s); en la ecuación (35) Gv(s), la función de transferencia que muestra el comportamiento dinámico del canal a causa de los efectos de las perturbaciones ∆v(s). Los resultados del experimento con SBPA comprueban los resultados obtenidos mediante señal escalón en cuanto a orden y magnitud del retardo de tiempo del modelo final.

## *B. Simulación del GPC desarrollado.*

El controlador GPC se aplica considerando los siguientes valores: referencia externa r = 10 cm, con el horizonte de control  $N = 10$  y horizonte de predicción  $N1 = 2$  y  $N2 = 11$ . El factor de ponderación δ(j) se considera igual a 1. Se utilizarán diferentes valores del factor de ponderación λ(j) y α para poder analizar el efecto de estos parámetros en la eficiencia del controlador. En estas simulaciones no se incluyen los efectos de las perturbaciones. En la tabla10 se ofrecen los valores de α, λ(j) propuestos para evaluar el desempeño del GPC.

| <b>TARLA</b> | L |
|--------------|---|
|--------------|---|

PARÁMETROS UTILIZADOS PARA LAS PRUEBAS DE SIMULACIÓN.

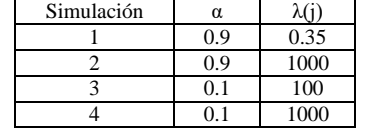

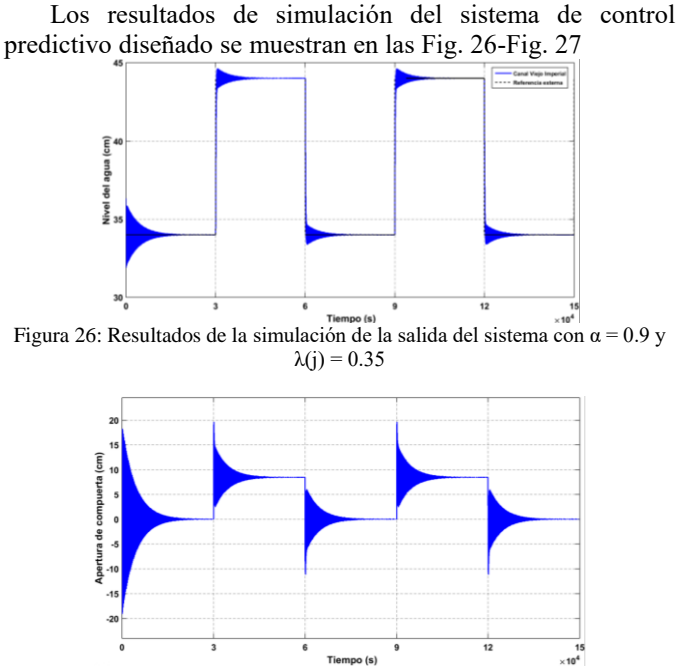

Figura 27. Resultados de simulación de la señal de control del sistema con  $\alpha$  =  $0.9 \text{ y } \lambda(j) = 0.35.$ 

Como se visualiza en las Fig. 28 y Fig. 29 tanto la salida del sistema como la señal de control presentan variaciones muy bruscas.

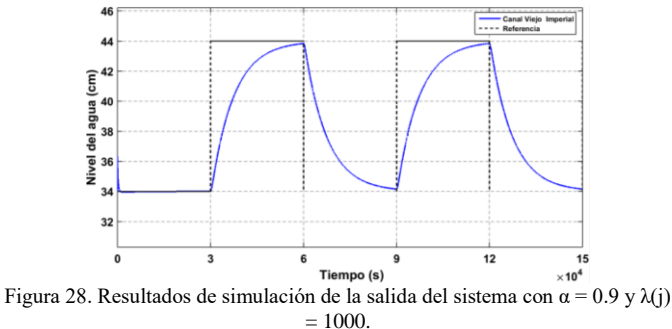

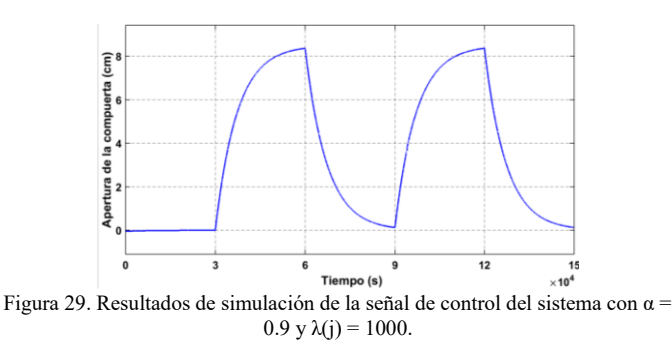

Notamos en las figuras Fig. 30 y Fig. 31 que la respuesta del sistema es muy lenta y señal de control no presenta variaciones bruscas.

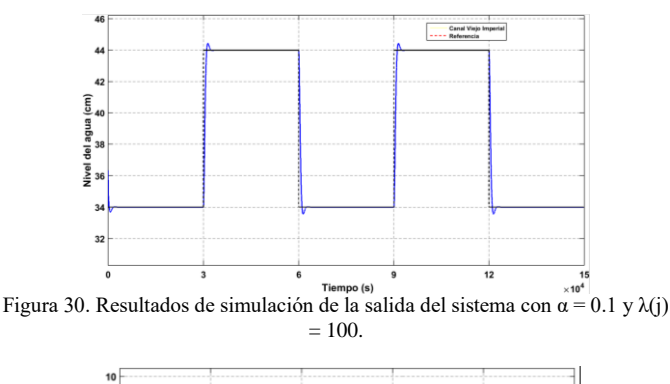

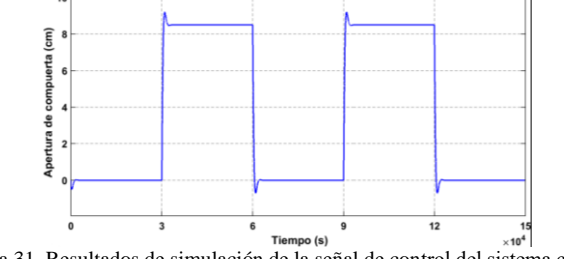

Figura 31. Resultados de simulación de la señal de control del sistema con  $\alpha$  =  $0.1$  y λ(j) = 100.

En las Fig. 32 y 33 se puede visualizar que no presentan variaciones bruscas tanto la respuesta del sistema como la señal de control.

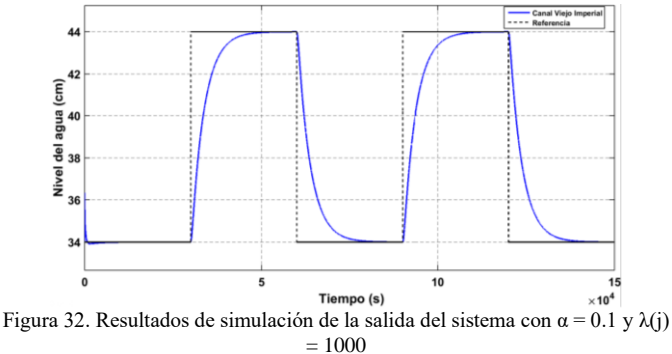

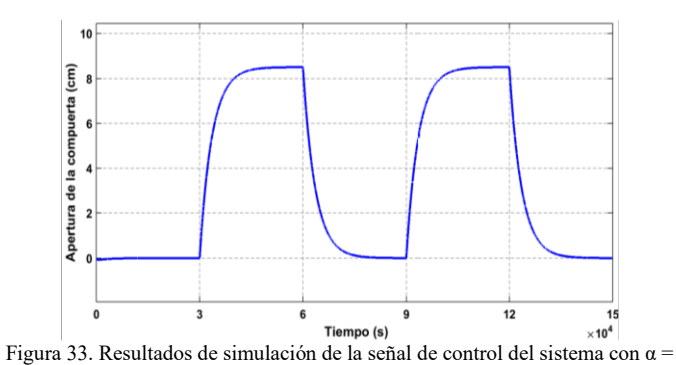

0.1 y  $\lambda(j) = 1000$ .

Se pudo conseguir una respuesta permisible con una señal de control suave ( $\alpha = 0.9$  y  $\lambda(j) = 10$ ). Los resultados de simulación se muestran en las Fig. 34 y Fig. 35.

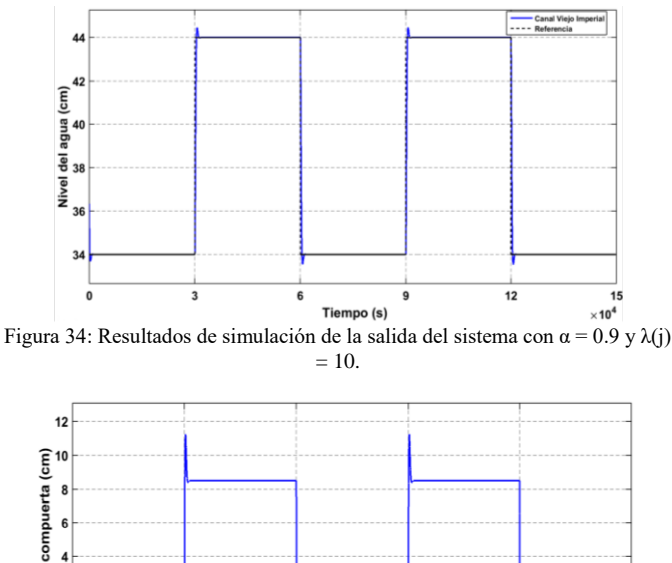

 $\overline{\mathbf{z}}$  $12$ 15 Tiempo (s)  $\times$  10<sup>4</sup>

Figura 35. Resultados de simulación de la señal de control del sistema con  $\alpha$  =  $0.9$  y λ(j) = 10.

f

œ g  $\overline{2}$ tura

Para que sea notorio el efecto de la varianza de la secuencia aleatoria del modelo de perturbaciones en la respuesta del sistema, se efectúan pruebas con valores de varianza de 0.01, 0.1 y 1 como se puede ver en las figuras 36, 37 y 38.

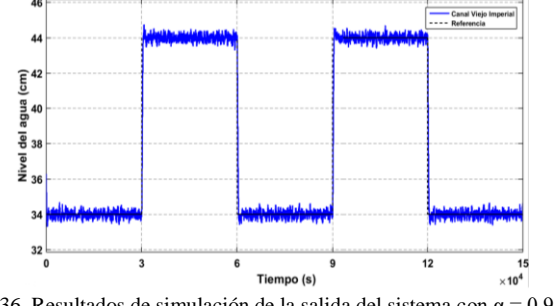

Figura 36. Resultados de simulación de la salida del sistema con  $\alpha$  = 0.9 y λ(j) = 10 y señal de ruido con varianza de 0.01.

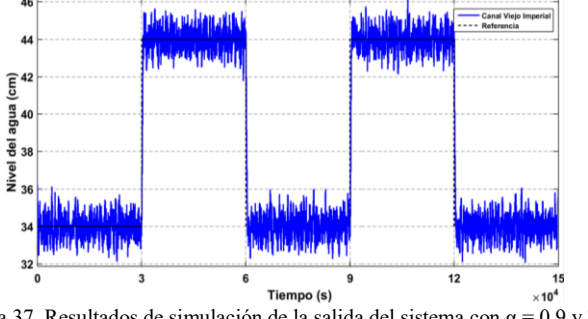

Figura 37. Resultados de simulación de la salida del sistema con  $\alpha = 0.9$  y  $\lambda(j)$ = 10 y señal de ruido con varianza de 0.1.

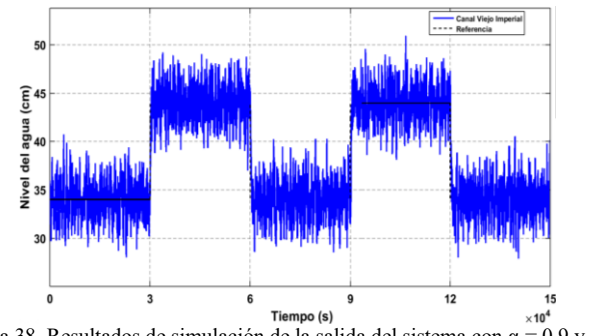

Figura 38. Resultados de simulación de la salida del sistema con  $\alpha = 0.9$  y  $\lambda(j)$ = 10 y señal de ruido con varianza de 1.

De los resultados se puede apreciar, que el controlador GPC implementado no se comporta de forma eficiente cuando existen perturbaciones con diversos niveles de varianza.

Se realizó una prueba de simulación con referencia externa variable. La señal de referencia externa variable se generó por medio de un bloque generador de secuencias escalón de Simulink. El comportamiento de la salida y de la señal de control del sistema se muestran en las Fig. 39 y Fig. 40.

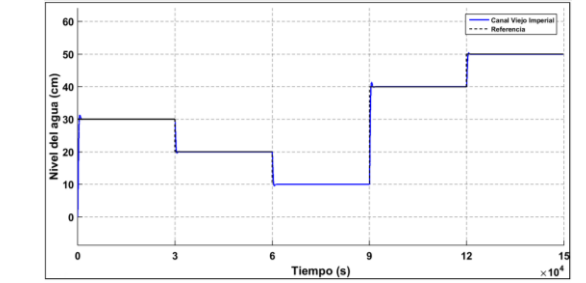

Figura 39. Resultados de simulación de la salida del sistema de control frente a una referencia externa variable.

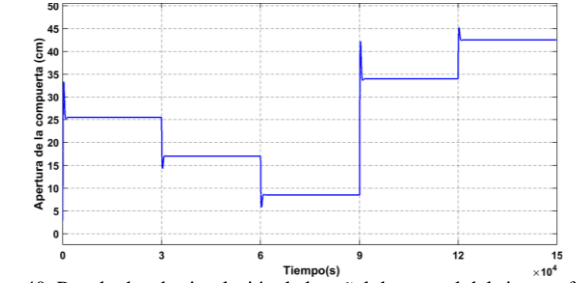

Figura 40. Resultados de simulación de la señal de control del sistema frente a una referencia externa variable.

#### IV. CONCLUSIONES

Utilizando las herramientas del software MATLAB se obtuvo un modelo matemático que describe el comportamiento dinámico en una de las compuertas del canal viejo imperial, el cual se distingue por presentar estructura ARMAX, segundo orden y retardo de tiempo. Como resultado se obtuvo un modelo matemático simple y discreto. La validación del sistema arrojo un índice de ajuste del 88,04 % por lo que se considera un modelo adecuado para ser utilizado en el diseño del sistema de control predictivo generalizado.

De los resultados se puede concluir que la salida del sistema de control sigue de forma adecuada a la señal de referencia externa variable, lo cual prueba la efectividad del controlador GPC diseñado.

Los parámetros de las expresiones (15) y (34) difieren, debido a que los parámetros de la función transferencial (15) se aproximaron gráficamente a partir de los resultados de la respuesta con señal escalón. Los datos del experimento con SBPA contienen información más exacta sobre el comportamiento dinámico del proceso.

#### **REFERENCIAS**

- [1] Y. Hernández López, R. Rivas Perez y V. Feliu Batlle, «Controlador IMC-PID con filtro de orden fraccionario de un tramo de un canal principal de riego,» RIELAC, La Habana, 2021.
- [2] L. Laurent, N. Le-Duy-Lai , P. Ionela y G.-C. Denis , «Distributed Model Predictive Control of Irrigation Systems using Cooperative Controllers,» International Federation of Automatic Control, Valence, 2017.
- [3] Ú. Ayneto Izquierdo, «Calibración de una herramienta informática de control de compuertas en un canal para sistemas de riego,» Universidad de Zaragoza, Zaragoza, 2016.
- [4] J. M. Maestrea, P. Chanfreuta, J. García Martín, E. Masero, M. Inoue y E. F. Camacho, «Control predictivo de sistemas ciberf´ısicos,» Revista Iberoamericana de Automática e Informática Industrial, Sevilla, 2022.
- [5] E. Calderón Mendoza, R. Rivas Perez y J. Sotomayor Moriano, «Desarrollo de un Controlador Neuro-Difuso para el control de la Distribución de Agua en un Tramo de un Canal Principal de Riego,» Memorias del XVI Congreso Latinoamericano, Cancún, 2014.
- [6] R. E. Reyes Narváez, «Uso de Estrategia de Control Fuzzy para Microcanal,» Universidad De Concepción, Concepción, 2016.
- [7] M. Á. Abad Guzmán y C. M. Flores Paillacho, «Implementación de un control predictivo generalizado (gpc) de la variable caudal, en la plataforma de procesos continuos, utilizando un pac,» Universidad Politécnica Salesiana, Quito, 2018.
- [8] J. S. Rincón Merchán, M. F. Munar Rodríguez, G. J. Conde Méndez y M. F. Hurtado Morales, «Evaluación de modelos aproximados para el diseño de control automático en sistemas de riego a canal abierto,» Ingenio Magno, 2019.
- [9] J. Cuenca Tinitana y R. Rivas Pérez, «Desarrollo de un sistema de control predictivo para la distribución del agua en un tramo de un canal principal de riego,» Proyecto de Investigación UNL, Loja, 2012.
- [10] L. Ljung, «System Identification Toolbox,» OAI, 2011.
- [11] G. C. Wilson Geovan, «Estudio comparativo de un control predictivo y pid aplicado a un proceso didáctico de caudal,» Universidad Técnica de Cotopaxi, Latacunga, 2021.
- [12] E. M. Calderón Mendoza, «Desarrollo de un sistema de control neurodifuso de la distribución de agua en un tramo de un canal principal de riego,» Pontificia Universidad Católica Del Perú, Lima, 2014.
- [13] Y. Hernández López, R. Rivas-Pérez y G. Lorenzo Galván, «Control proporcional integral robusto de nivel en un tramo de un canal principal de riego,» Revista Cubana de Ingeniería, La Habana, 2014.